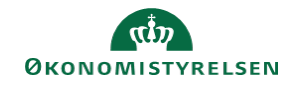

## **CAMPUS Miniguide: Efterspørg en ny klasse**

Denne guide viser, hvordan du, hvis du har fundet et kursus i kataloget, men der er ikke oprettet nogen klasser, kan efterspørge at der bliver oprettet en ny klasse til kurset. BEMÆRK: at det er en forudsætning, at kurset allerede findes i kataloget, for at du kan efterspørge klassen.

1. Klik på **Send Forespørgsel** på den klasse du ønsker at forespørge en klasse på.

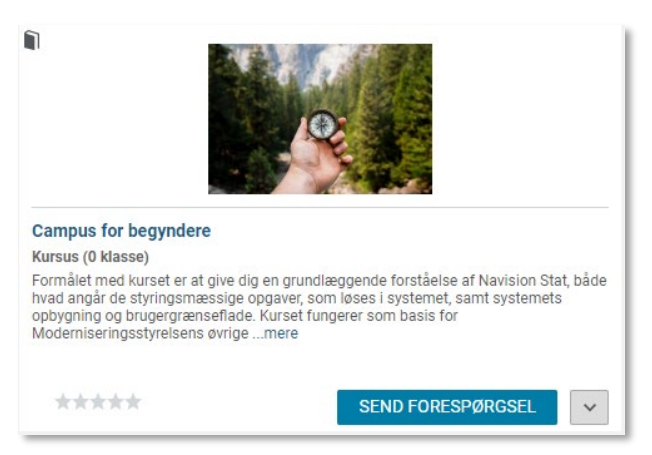

2. Du vil have mulighed for at angive uddybende ønsker til klassen, ved at udfylde felterne i boksen for **Ny læringsforespørgsel**. Klik på **Gem** når du har udfyldt ønskede felter.

Hvis du ikke har uddybende ønsker til sted og tidspunkt med videre, kan du klikke på **Gem** uden at udfylde felterne.

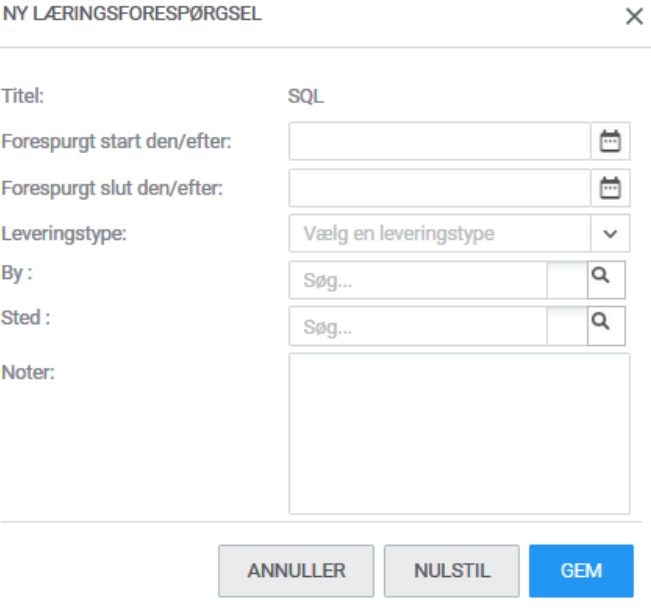

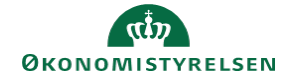

Du kan altid se, de læringsforespørgsler du har oprettet ved at følge disse punkter:

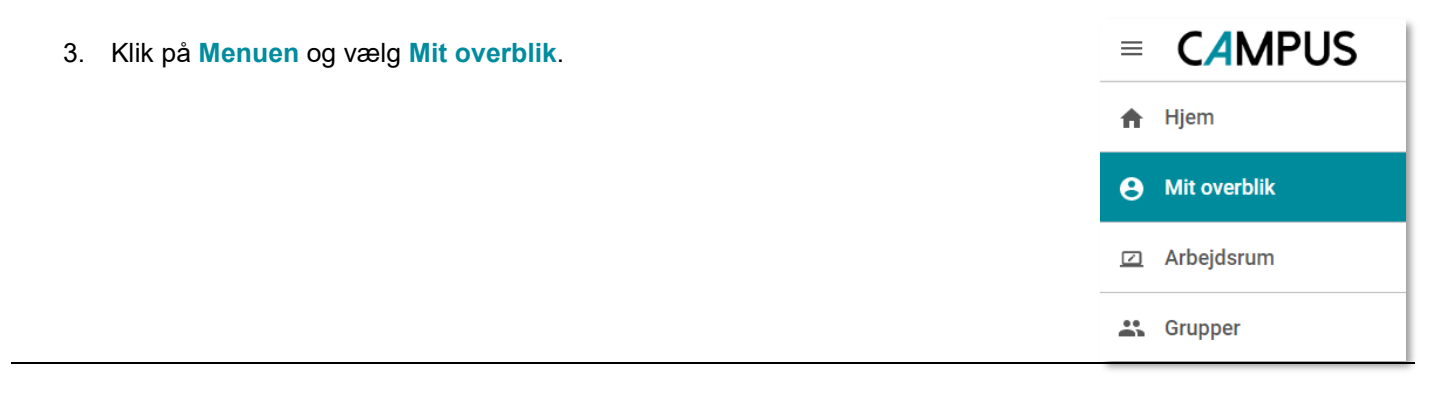

4. Klik på **læringsforespørgsler** i menuen.

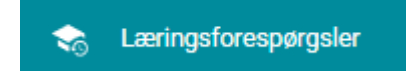

På denne side finder du et overblikket over dine læringsforespørgsler.

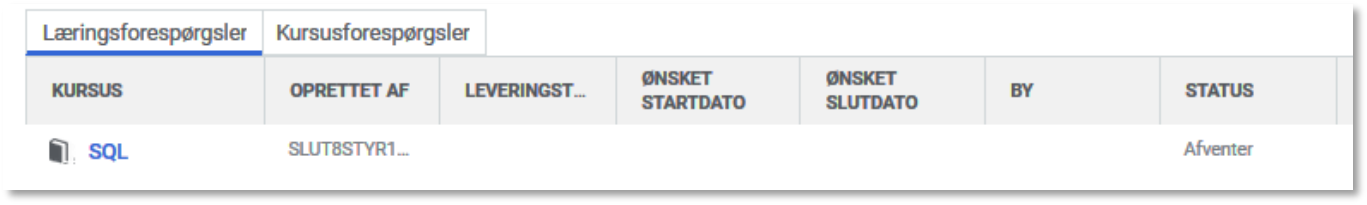

5. Hvis der er blevet oprettet en klasse på baggrund af en efterspørgsel, så vil det kunne ses her og have status **'Klasse oprettet'**.

Klasse oprettet